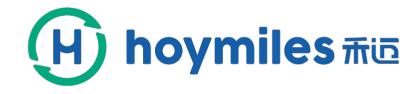

# How to Set up a Power Plant

# by Webpage & APP Tool

0

0

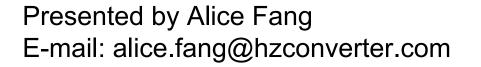

0

# MICROINVERTER SOLAR SOLUTIONS

0

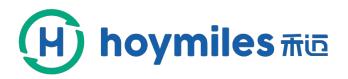

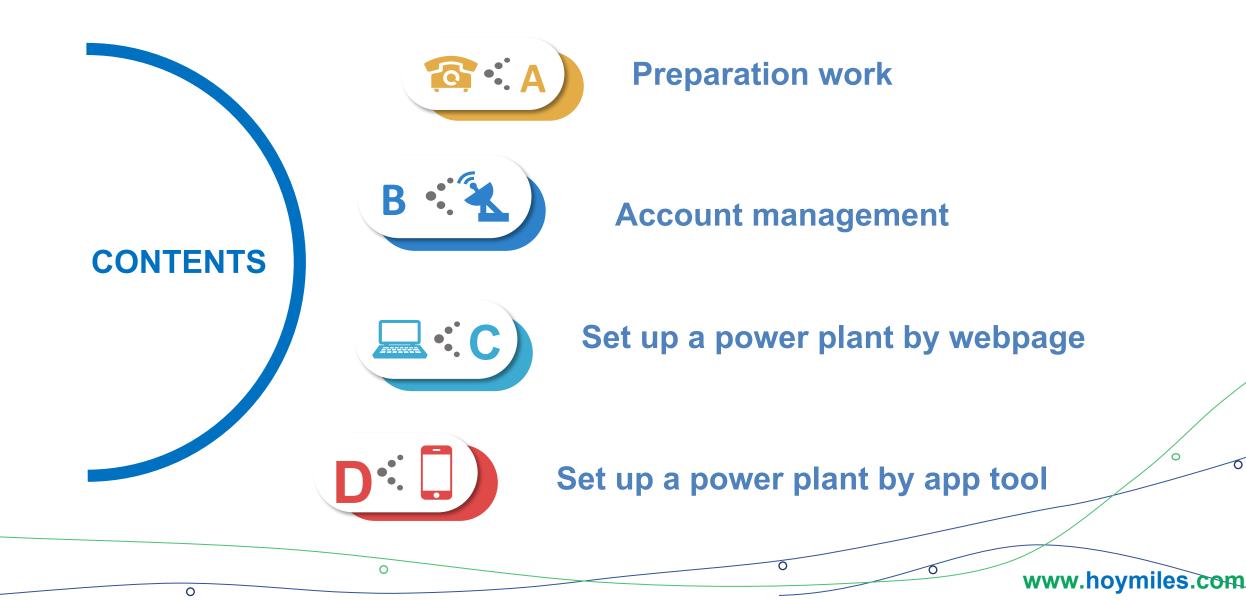

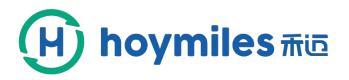

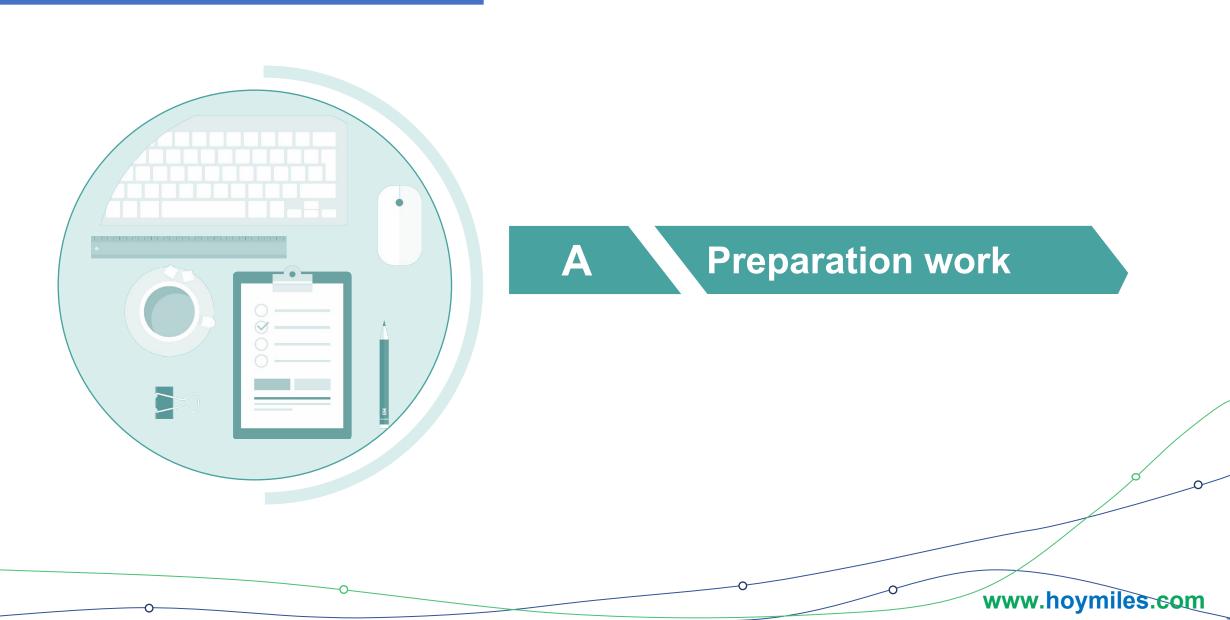

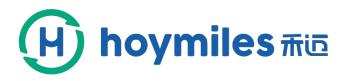

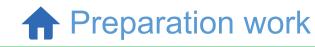

# **DTU** Works Properly

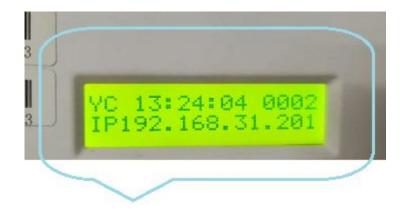

When DTU completes and obtains the IP address, it enters the normal operation and the following two interfaces (A and B) will appear alternately.

First, you need to make sure that DTU is working properly.

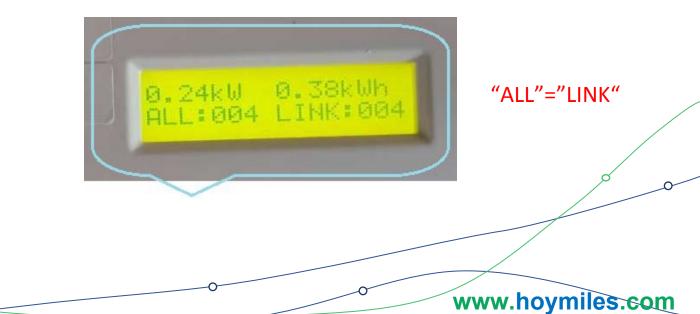

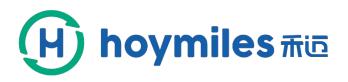

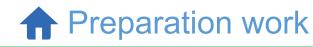

# Make Installation Map

You need to make an installation map to save information.

If you have any questions, please send email to the below mailbox. mailbox:(alice.fang@hzconverter.com

|   |   | hoym    |         | DTU- <mark>I</mark> I | D       |   | F240 |   |   | Custor | mer na  | me   | Ricard | o Roje | ro |    | Capac  | ity | 3KW |    |    |
|---|---|---------|---------|-----------------------|---------|---|------|---|---|--------|---------|------|--------|--------|----|----|--------|-----|-----|----|----|
| 3 |   | noyin   |         | Repea                 | iter ID |   |      |   | / | Power  | station | name | DEMO   | -3KW   |    |    | Addres | s   |     |    |    |
|   |   | 1       | 2       | 3                     | 4       | 5 | 6    | 7 | 8 | 9      | 10      | 11   | 12     | 13     | 14 | 15 | 16     | 17  | 18  | 19 | 20 |
|   | A | 2300801 | 2300803 | 2300808               | 2300811 |   |      |   |   |        |         |      |        |        |    |    |        |     |     |    |    |
|   | В | 10404   | 104042  | 10404                 | 104042  |   |      |   |   |        |         |      |        |        |    |    |        | C   |     |    |    |

Installation Map

# **Monitoring Platform Website**

http://m.hoymiles.com/

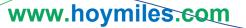

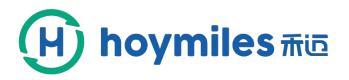

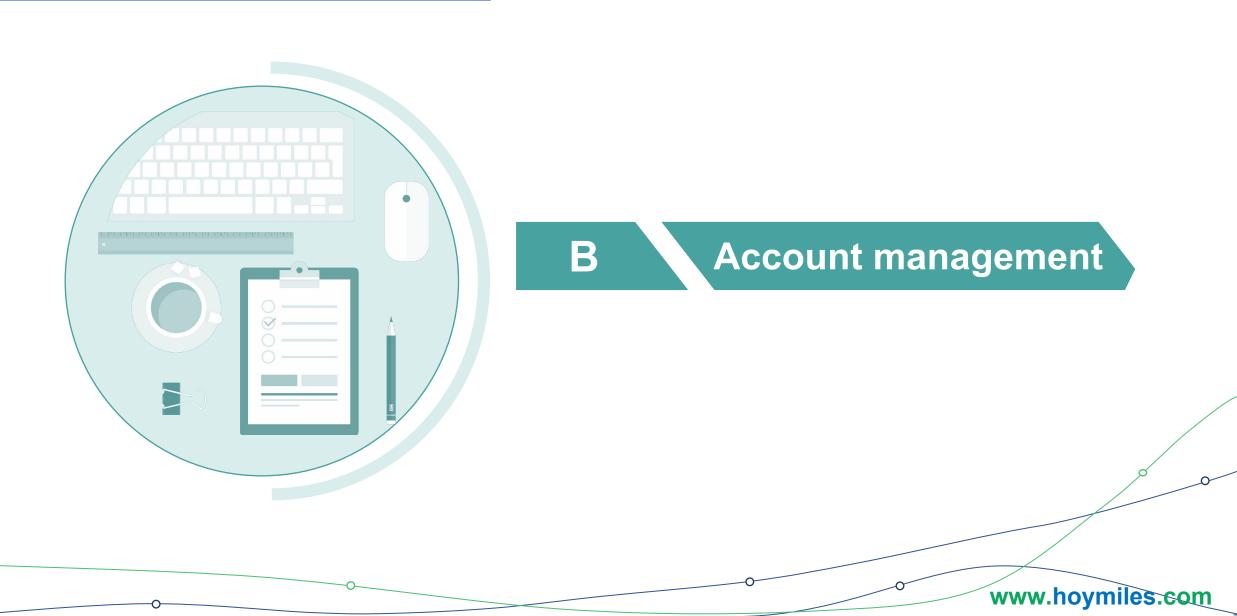

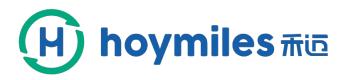

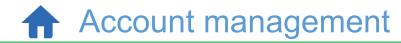

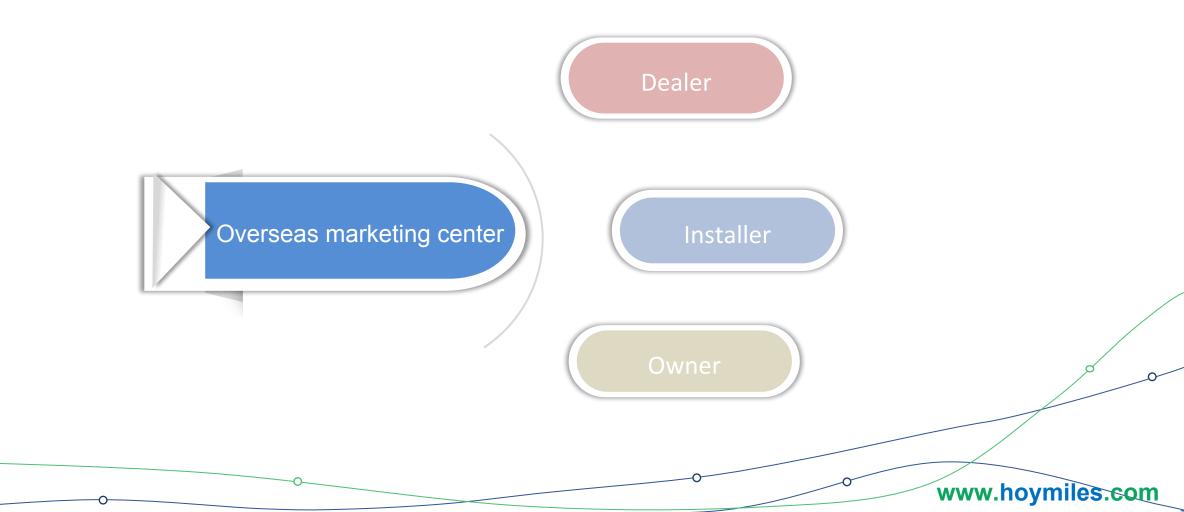

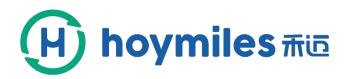

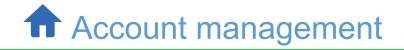

# Instructions

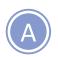

Hoymiles monitoring platform use multi-level management mode to meet the needs of different customers.

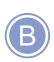

Create an account in hierarchical management mode. We have four levels including hoymiles, dealer, installer and end user. The superior creates an account for the subordinate.Of course, the hoymiles has the greatest authority.

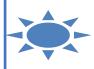

www.hoymiles.com

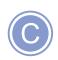

The process of creating an account consists of two parts, adding organization and user information.

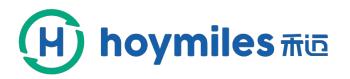

#### How to set up an account - organization

|              | * Parent organization : | 🔁 Overseas marketing center 🛛 🗡          | * Contact person : | Please input the contact       |
|--------------|-------------------------|------------------------------------------|--------------------|--------------------------------|
| System 🔺     | * Organization type:    | Please select the type of organiz $\vee$ | * Contact number:  | Please input your phone number |
|              | * Organization name:    |                                          | * Address :        | Please input the full address  |
| Organization | * Country:              | ×                                        | Remarks :          |                                |
| orgeniterion | Province:               | ~                                        |                    |                                |
|              | City:                   | $\sim$                                   |                    |                                |
|              | Area :                  | ~                                        |                    |                                |
|              |                         |                                          |                    |                                |

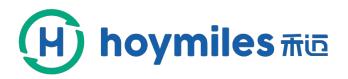

## How to set up an account - end user

|              | Add                     |                           | ×                         |   |
|--------------|-------------------------|---------------------------|---------------------------|---|
| B            | * Organization :        | ~                         |                           |   |
|              | * UserName:             | Please select a username  | login account             |   |
| ⊘ System ▲   | * Password :            | Please input the password |                           |   |
| User         | Add * Confirm password: | Confirm password          |                           |   |
| Organization | Email:                  |                           |                           |   |
|              | Phone:                  |                           |                           |   |
|              | Postcode:               |                           | 000                       | _ |
|              | * Allocating roles:     |                           |                           |   |
| 0            |                         | C                         | ancel OK www.hoymiles.com |   |

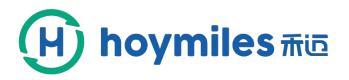

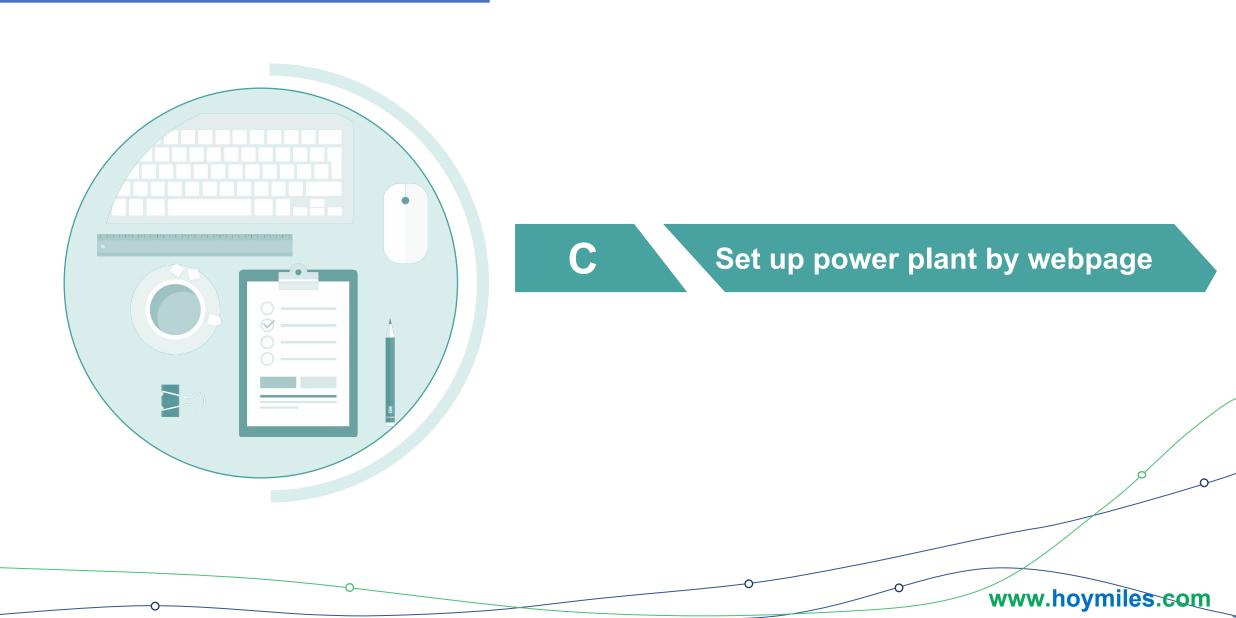

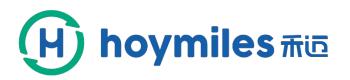

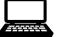

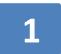

#### Login your account $\rightarrow$ click "Log in "

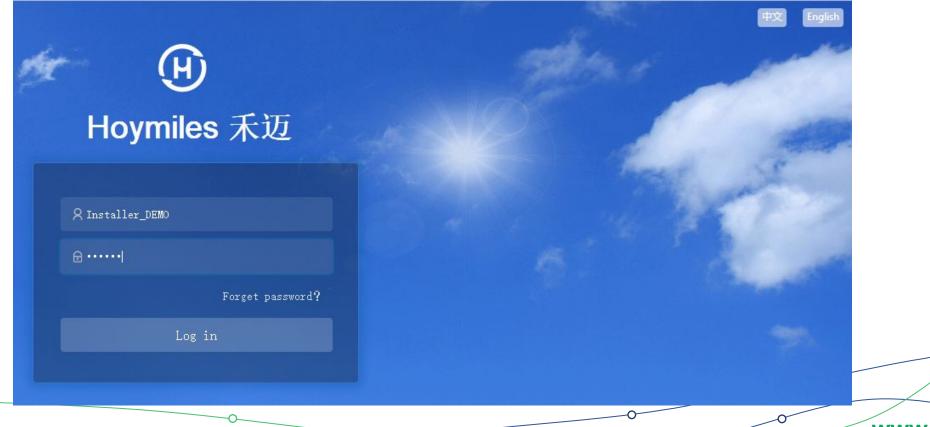

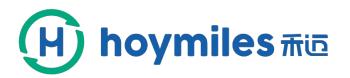

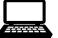

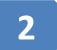

#### Click "Create new station" $\rightarrow$ "Profession"

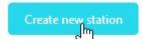

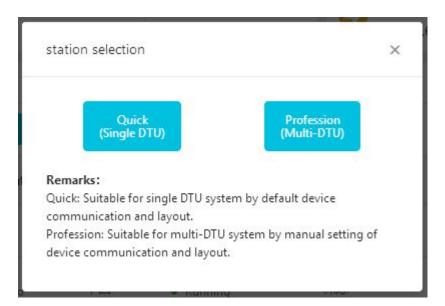

Note: You can choose one of the ways and we recommend that you choose "Profession", because you can set the layout manually.

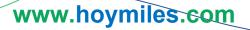

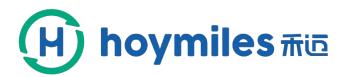

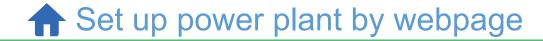

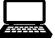

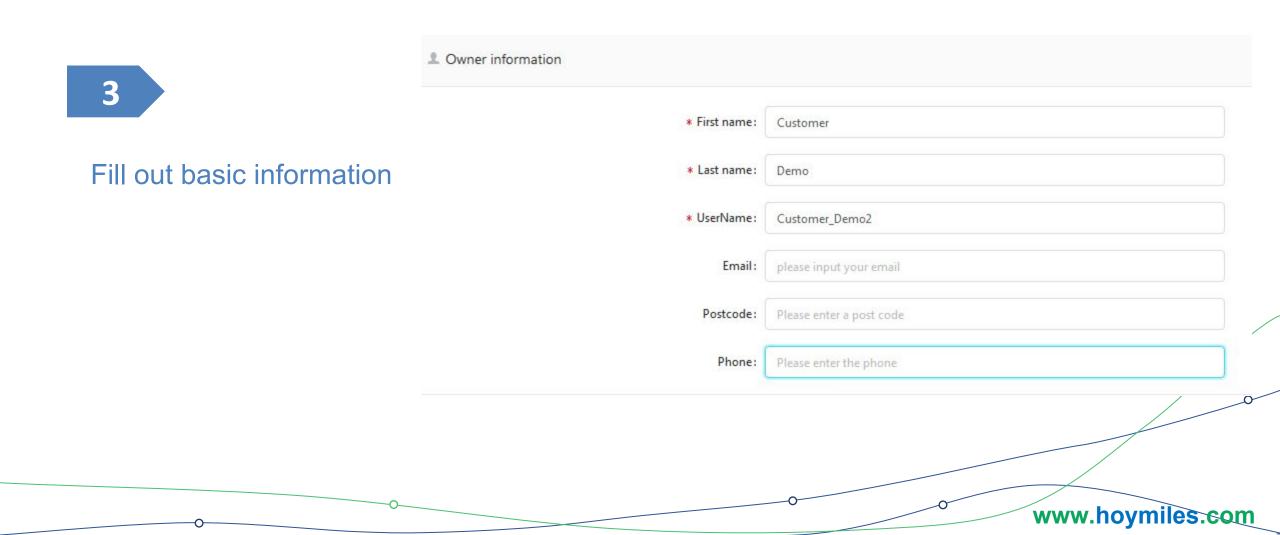

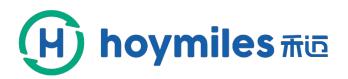

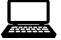

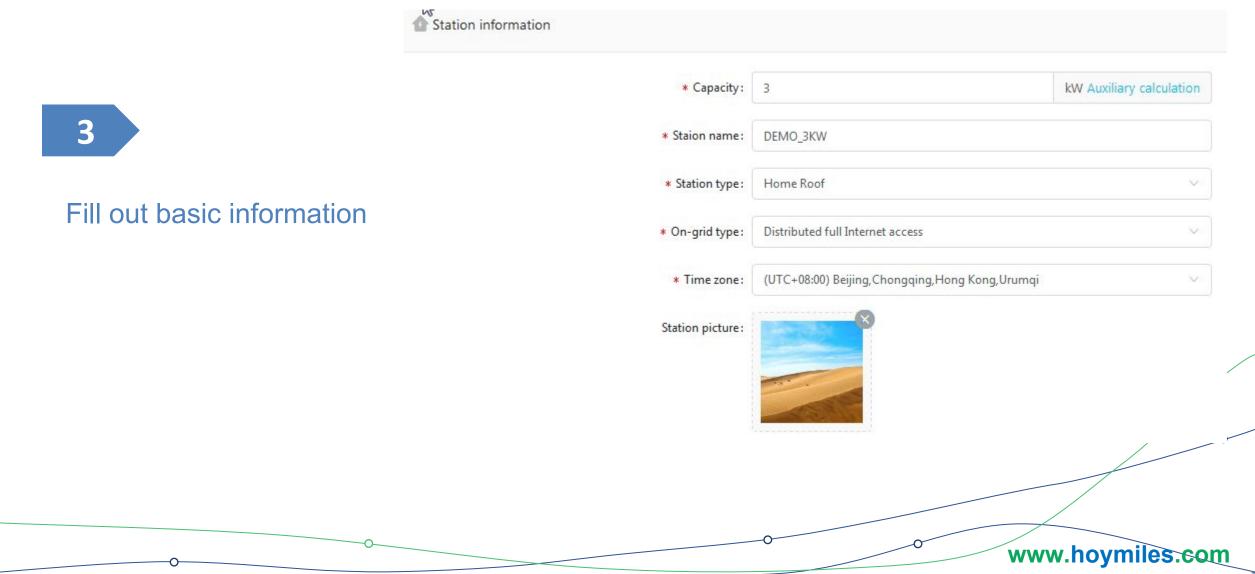

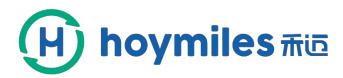

3

#### Fill out basic information

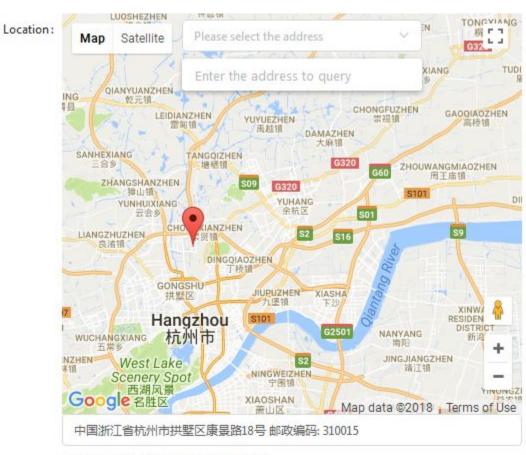

Latitude : 30.3703, Longitude : 120.159

Next

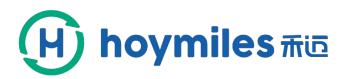

Г

| sic information    | 2 Device association |                         | Layout design Vpload the installation diag                                                                     |
|--------------------|----------------------|-------------------------|----------------------------------------------------------------------------------------------------|
| rch                | Q                    | * DTU:                  | 10F232900032                                                                                                   |
| 🨡 10F232900032 🕜 🛅 |                      | * Micro inverter list : | 106041600007<br>Clear Upload<br>Download template<br>Upload excels will clear all the relation between devices |

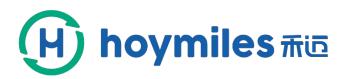

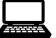

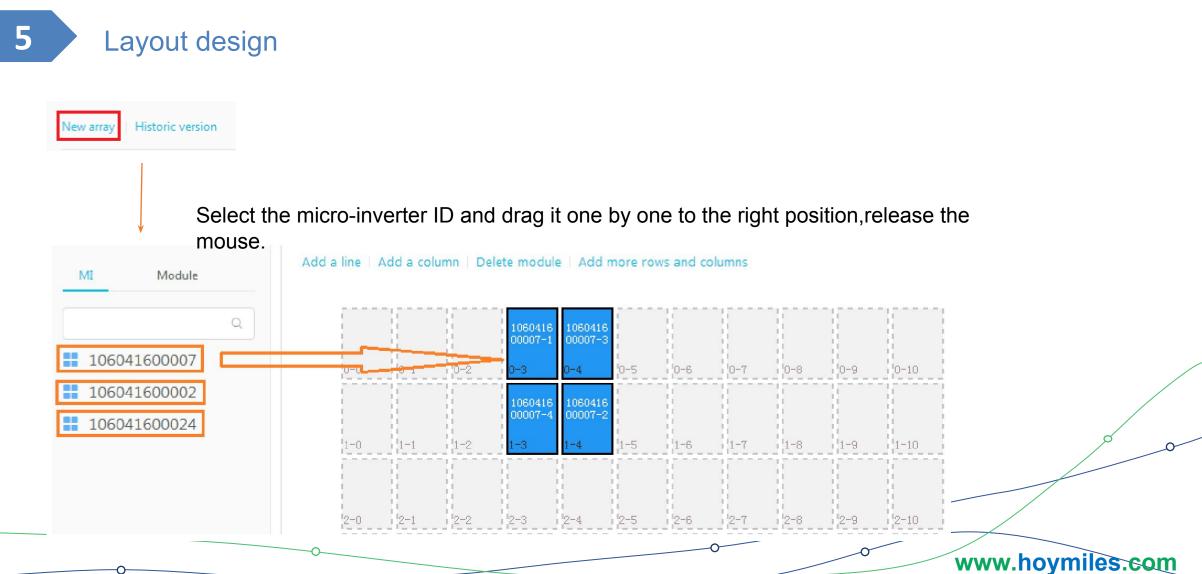

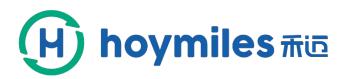

5

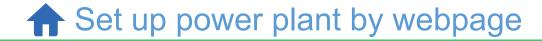

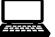

#### Layout design

| MI | Module |   |
|----|--------|---|
|    |        | Q |
|    |        |   |
|    |        |   |
|    |        |   |
|    |        |   |
|    |        |   |

Add a line | Add a column | Delete module | Add more rows and columns

|     |     |     | 1060416<br>00007-1 | 1060416<br>00007-3 | 1060416<br>00002-1 | 1060416<br>00002-3 |     | 1060416<br>00024-4 |     |      |
|-----|-----|-----|--------------------|--------------------|--------------------|--------------------|-----|--------------------|-----|------|
| 0-0 | 0-1 | 0-2 | <br>0-3            | 0-4                | 0-5                | 0-6                | 0-7 | 0-8                | 0-9 | 0-10 |
|     |     |     | 1060416<br>00007-4 | 1060416<br>00007-2 | 1060416<br>00002-4 | 1060416<br>00002-2 |     | 1060416<br>00024-3 |     |      |
| 1-0 | 1-1 | 1-2 | <br>1-3            | 1-4                | 1-5                | 1-6                | 1-7 | 1-8                | 1-9 | 1-10 |
| 1   |     |     |                    |                    |                    |                    |     |                    |     |      |
| 2-0 | 2-1 | 2-2 | 2-3                | 2-4                | 2-5                | 2-6                | 2-7 | 2-8                | 2-9 | 2-10 |

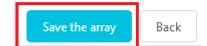

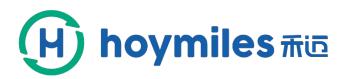

5

**A** Set up power plant by webpage

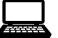

Layout design

| Array informa | ition | ×      | New array   Historic version |
|---------------|-------|--------|------------------------------|
| * Array name: | 11    |        | 11<br>Azimuth: 185 °         |
| * Azimuth :   | 185   |        | Tilt: 26 °                   |
| * Tilt:       | 26    |        |                              |
|               |       |        |                              |
|               |       | Cancel | Previous Next Finis          |

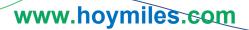

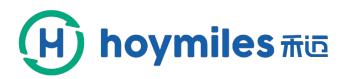

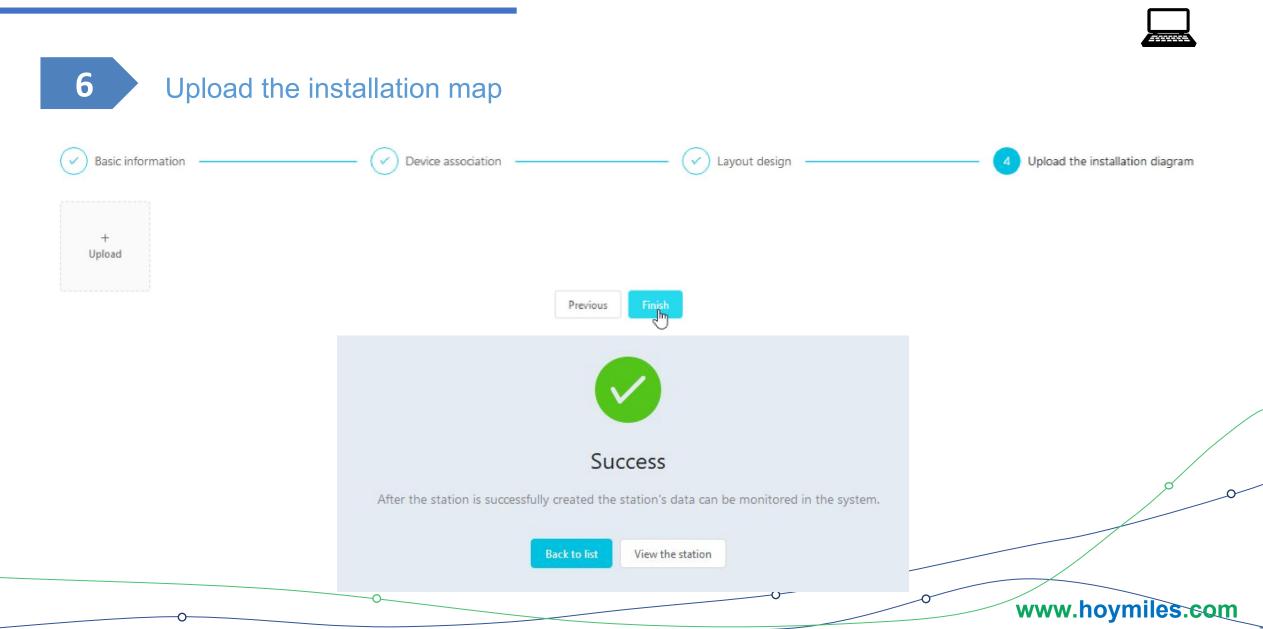

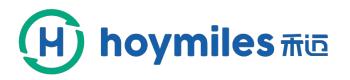

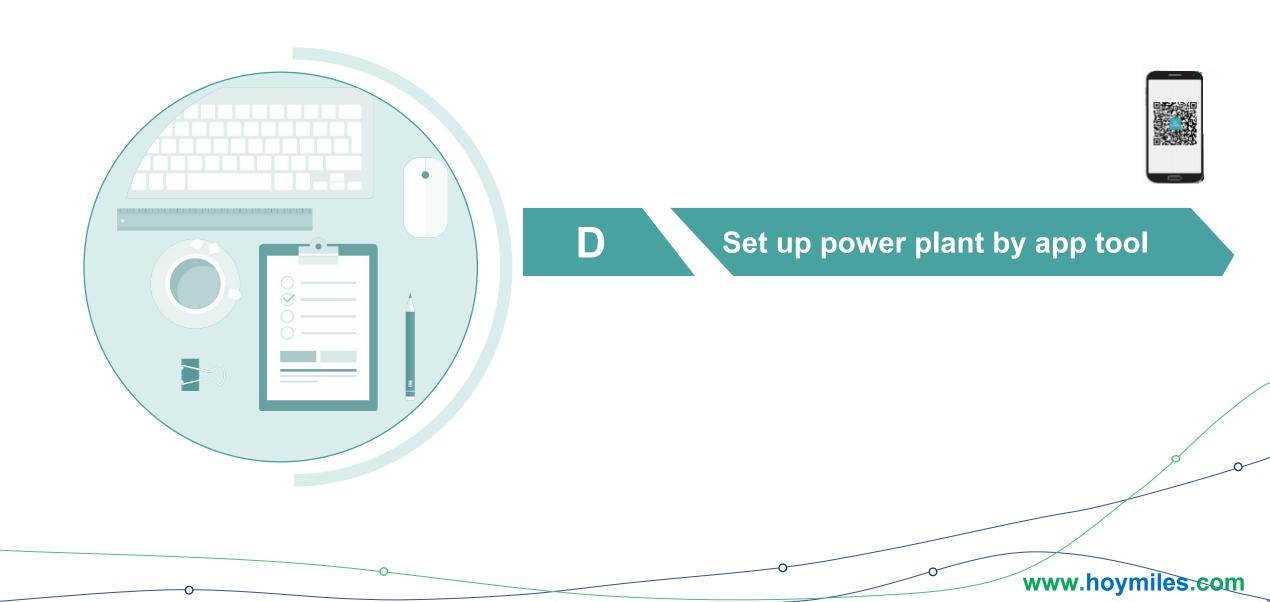

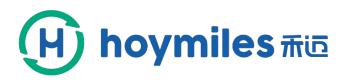

A Set up power plant by app tool

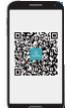

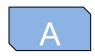

#### Download the app by scanning the code

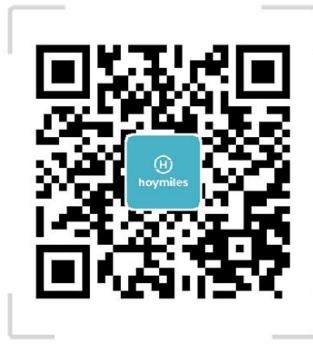

iOS&Android Installer

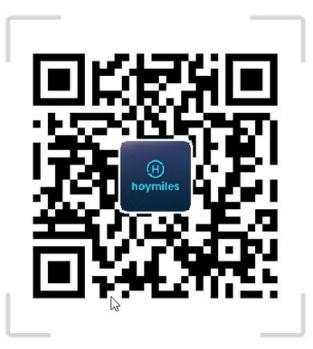

iOS&Android Owner

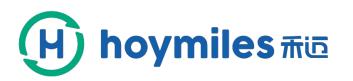

Set up power plant by app tool

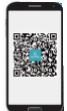

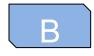

# A brief introduction to the app

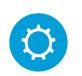

Mobile app is divided into installation version and owner version.

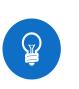

The language of the software defaults to the language of your phone's system.

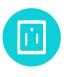

The installation version of the mobile App can build a power station, while the owner version cannot.

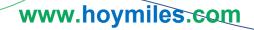

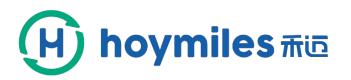

**h** Set up power plant by app tool

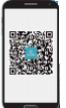

# C How to set up a power plant

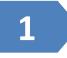

Login your account and click "Login "

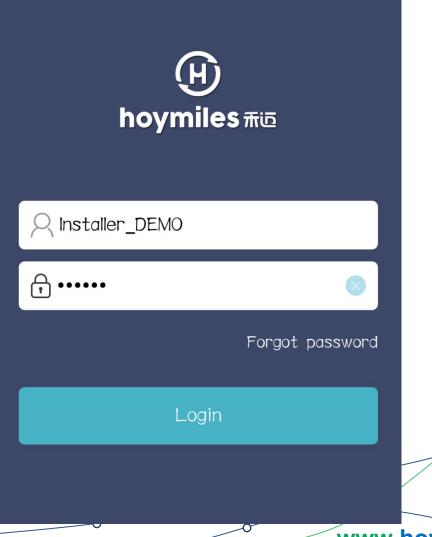

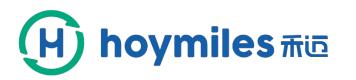

2

A Set up power plant by app tool

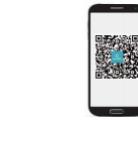

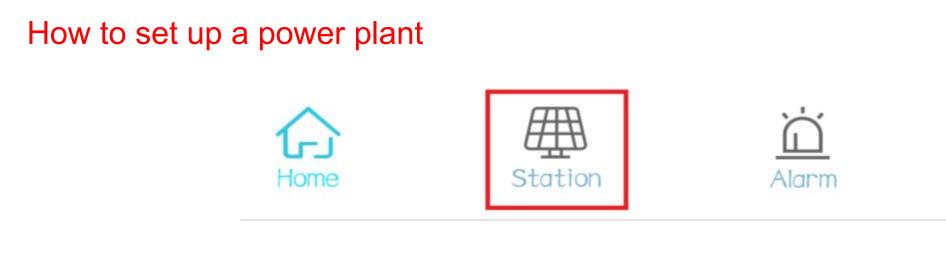

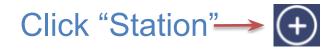

# Station list

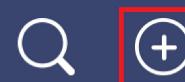

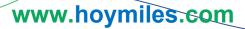

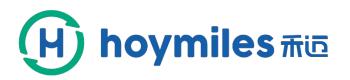

# Set up power plant by app tool

# C How to set up a power plant

# 3

#### Fill out basic information—Owner\_info

| <          | 01-Information          | n Save       |
|------------|-------------------------|--------------|
| Owner_info |                         | Select owner |
| ∗First nam | ePlease input first nam | е            |
| *Last name | ePlease input last name |              |
| *User name | eletters,numbers and ur | nderscores   |
| *Password  | 6~20 letters,numbers o  | or symbols   |
| *Confirm p | asswordConfirm new pa   | issword      |
| Email      | Please input your emai  | 1            |
| Phone      | Please input phone num  | nber         |
| Post code  | Please input post code  |              |
|            | Improve more informat   | ion 🔨        |

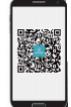

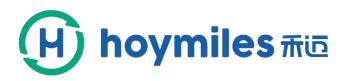

# Set up power plant by app tool

#### Information

\*Capacity(kW) Please input c. Auxiliary calculation

- \*StationName Please input station name
- \*station typeCommercial roof
- \*Grid type Distributed Spontaneous Use
- \*Time zone (UTC-06:00) Guadalajara, Mexico, Ci...>
- \*Address Please select the address

Detail address Complement the selected address

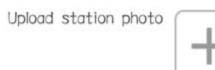

Please upload Images with jpg, png, bmp in 5M format

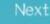

0

www.hoymiles.com

3

Fill out basic information—Owner\_info

How to set up a power plant

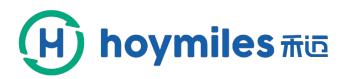

A Set up power plant by app tool

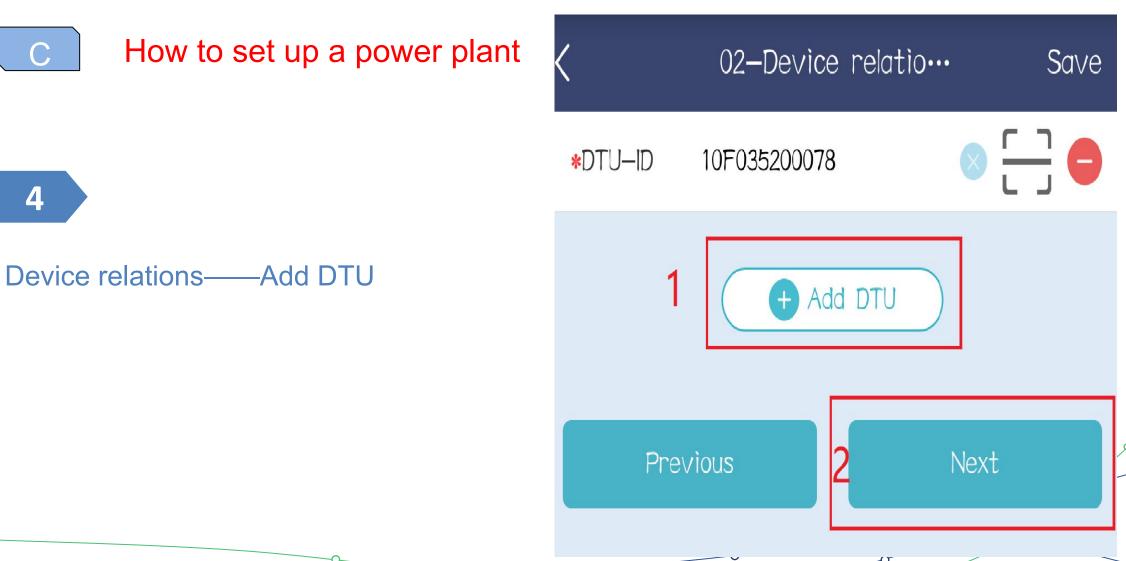

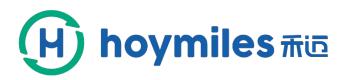

5

**f** Set up power plant by app tool

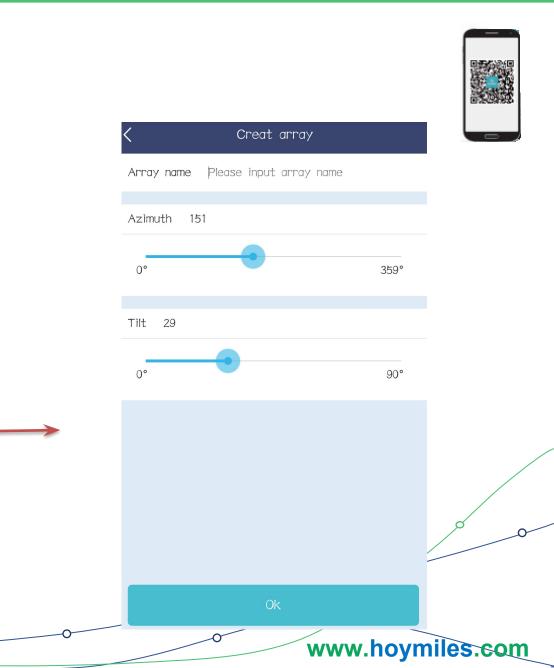

MI entry Save New array 0-0 0-1 0-2 0-3 0-4 1-0 1-1 1-2 1 - 31-4 ⊖ Start bìndìng

How to set up a power plant

Click "Start binding"

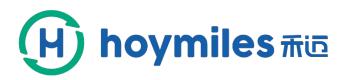

A Set up power plant by app tool

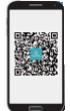

# How to build a power plant

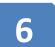

#### Scan microinverters barcodes

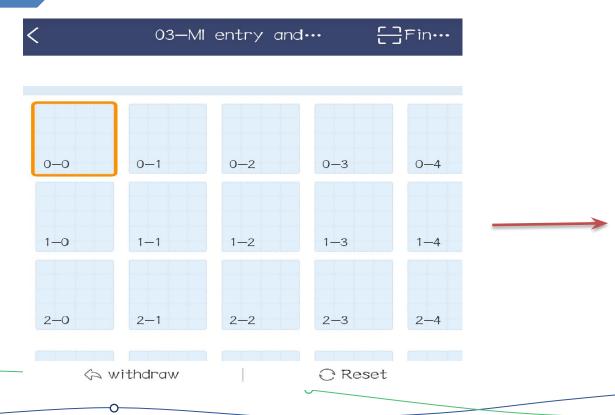

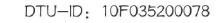

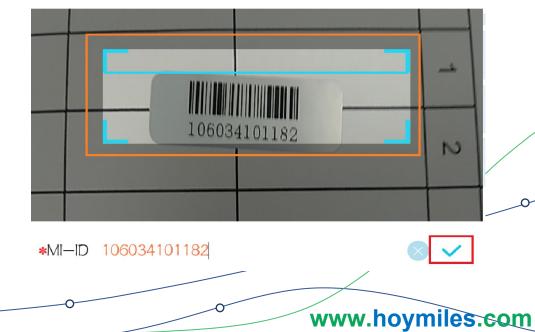

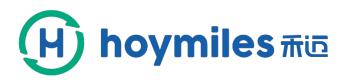

**h** Set up power plant by app tool

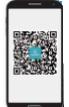

# How to set up a power plant

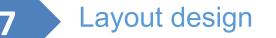

| *MI-ID Please input MI-ID         | ~        | <                      |                        | MI entry | 5       | Save     |   |
|-----------------------------------|----------|------------------------|------------------------|----------|---------|----------|---|
| MI-ID 106034101182 Module counts4 | Ē        |                        |                        |          |         |          |   |
| 106034101182-1                    |          |                        |                        |          |         |          |   |
| 106034101182-2                    |          |                        |                        |          |         |          |   |
| 106034101182-3                    |          |                        |                        |          |         |          |   |
| 106034101182-4                    |          | 106034<br>101182<br>—1 | 106034<br>101182<br>—2 |          |         |          |   |
|                                   |          | 0-0                    | 0—1                    | 0-2      | 0-3     | 0-4      |   |
| Horizontal 🕌 Longitudinal 🕂 Matts | Manual 🗠 | 106034<br>101182<br>—4 | 106034<br>101182<br>—3 |          |         |          | 0 |
| Finish                            |          | 1—0                    | 1-1                    | 1-2      | 1-3     | 1—4      |   |
|                                   |          |                        |                        |          |         |          |   |
| 00                                |          | 0                      |                        | 0        | www.hoy | miles.co | m |

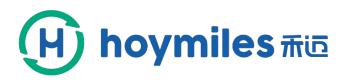

A Set up power plant by app tool

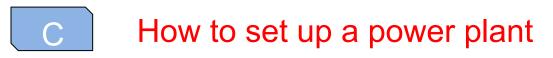

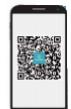

#### 7 Layout design

| New 14                                               |         |
|------------------------------------------------------|---------|
|                                                      |         |
| 106034<br>101182<br>-1<br>0-0<br>0-1<br>0-2<br>0-3   | 0-4     |
| $\begin{array}{cccccccccccccccccccccccccccccccccccc$ | 1-4     |
| ⊖ Continue binding                                   | t array |
| Previous                                             | ext     |

| <                | 04—MI communicat… | • Save    |             |
|------------------|-------------------|-----------|-------------|
| 10F035<br>200078 |                   |           |             |
| 0-0 0-1          |                   |           |             |
| 1-0 1-1          |                   |           |             |
| Pr               | evious            | ,<br>Next | 000         |
| 0                | 0                 |           |             |
|                  | 0                 | www.ho    | oymiles.com |

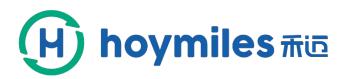

## Set up power plant by app tool

С

#### How to set up a power plant

Install\_map
Upload image Please upload images with jpg, png, bmp in 5M
format

8

#### Upload the installation map

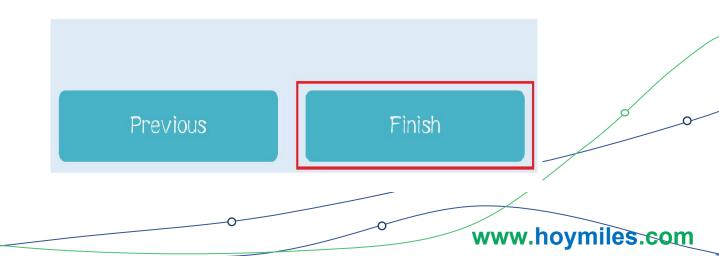

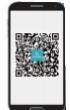

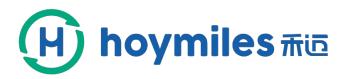

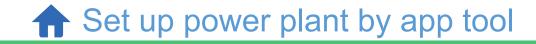

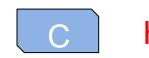

## How to set up a power plant

When the station is built, it returns to the station list page.

| Completed(3                                 | Station list<br>Building                                             | Q (+)                 |            |  |
|---------------------------------------------|----------------------------------------------------------------------|-----------------------|------------|--|
| Energy -                                    | Ren_0.5kW 2018-08-<br>today: 0Wh<br>ergy: 0Wh [:                     | -03 04:41:06          |            |  |
|                                             | Capacity: 0.500<br>71 — Parreão, Fortaleza -                         | 0.00%                 |            |  |
|                                             | IRDTest2_3kW 2018-08-<br>today: 1.09kWh                              | -03 13:16:16          |            |  |
| Current power: 429.                         | ergy: 416.16kWh [<br>50W Capacity: 3kW<br>mgshu Qu, Hangzhou Shi, Zl | 14.32%<br>nejiang Sh… |            |  |
| Energy -<br>Total en<br>Current power: 508. | 20W Capacity: 3kW                                                    | 16.94%                |            |  |
| 301 Huan Cheng Ber                          | Lu, Xihu Qu, Hangzhou Shi,                                           | Zhejiang              |            |  |
| Home S                                      | Lation Alarm                                                         | Q<br>Me               |            |  |
| 0                                           | 0                                                                    | 14.0                  | vw.hoymile |  |

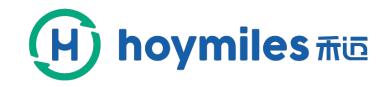

# **END THANK YOU**

Leading Solar Energy by a Trustable Way

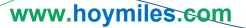